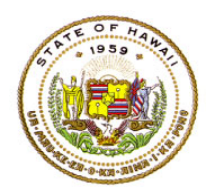

## **HAWAII DEPARTMENT OF EDUCATION ESSA Hawaii Qualified Teacher**  *How to Access the eHR for HQ Site*  **School Year 2023-2024**

- Open up an internet connection (i.e. Internet Explorer, Mozilla Firefox, Safari)
- Type in the URL address: https://hidoeotm.org/eq
- Educator Quality page will appear
- Click on the eHR for HQ icon

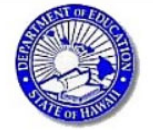

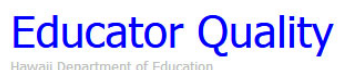

**Hawaii State Plan** awaii State ESSA Plar **Federal HQT Reports** · School · State **ESSA Hawaii Qualified Teacher Handbook Quick Links/Forms** Principal/Director Timeline<br>ACCN Crosswalk · Teacher Reimbursement **Private School Participation** 

Effective SY2017-2018, all teachers are required to meet state certification or licensing requirements at the grade level and subject area in which the teacher has been assigned. This expands the requirement from teachers of core subject areas to all teachers in all subjects. This modifies the requirement from meeting Highly Qualified Teacher Requirements under NCLB by increasing the flexibility for States to define the qualification requirements for state certification of licensure. Hawaii in consultation with stakeholder groups has determined that any one of the following methods will qualify teachers as ESSA Hawaii Qualified (EHQ) for his/her teaching assignment:

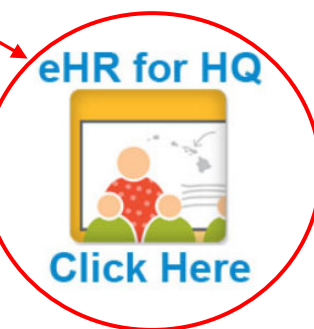

Enter your user name and password

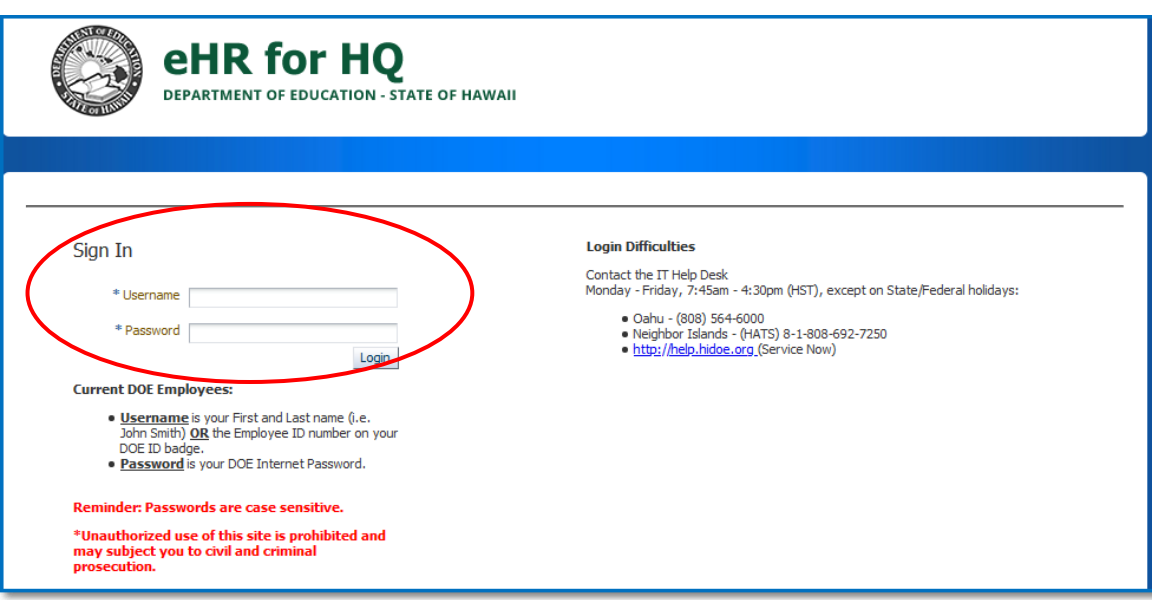

The main page consists of four tabs (A-D)

- A. Welcome
- B. Teacher Reports
- C. School Reports
- D. General Reports

Click on a tab or an icon to view the information in each category.

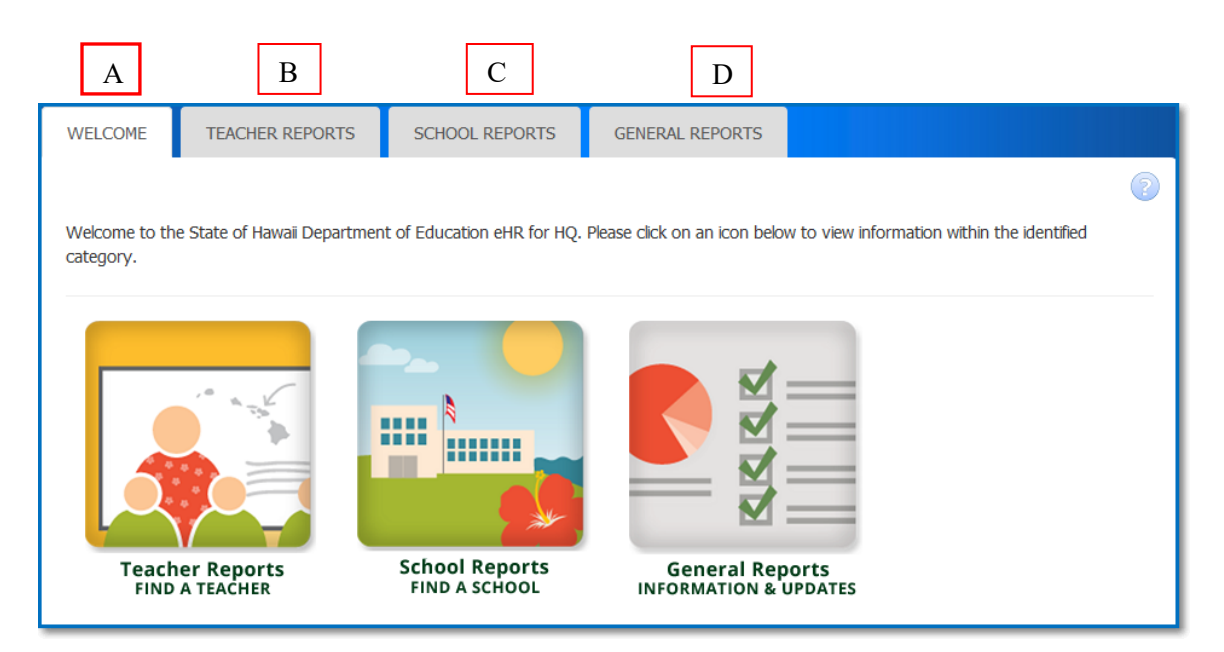